## **How to Update your preferred name in e-Services**

Update your Preferred Name in E-Service. You have the ability to update your preferred name in the Account Management section of E-Services. Click on Account Management and then select Name and Address Info.

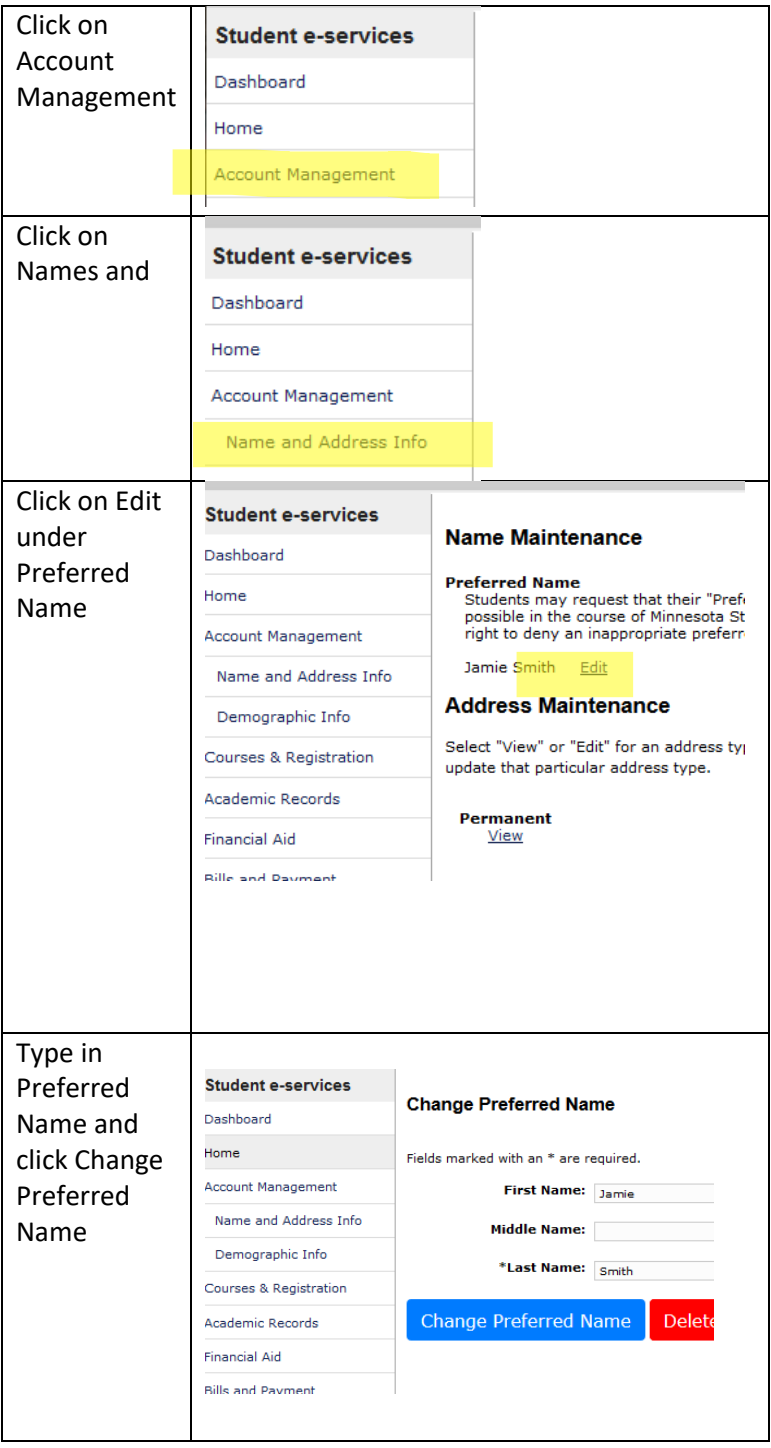

## **How are preferred names used at Dakota County Technical College**

Setting your Preferred Name allow for DCTC to list your preferred names on class lists and non-legal documents. We believe our students should be allowed be who they are on our campus while working towards the career of their dreams.